# KMAP による自動車の制御(1)-ハンドル操作時の運動

2017(H29).12.2 片柳亮二

### 【自動車の運動の基礎事項】

自動車には前後に2つずつタイヤがあるが、旋回運動を考える場合, 旋回半径が左右のタイヤ間の距離(トレッド)に比べて十分長いことか ら,図 1 に示すように,左右のタイヤを 1 つとして近似的に扱う 2 輪車 モデルが使用できる. ここでは, 航空機の機体軸<sup>3)</sup>と同様に扱い, 次の ように定義する. *x*軸は自動車に固定した軸で自動車前方を正, *y*軸は 重心右側を正, *z*軸(この図では現れていないが)は自動車下方を正とす る<sup>4)</sup>.

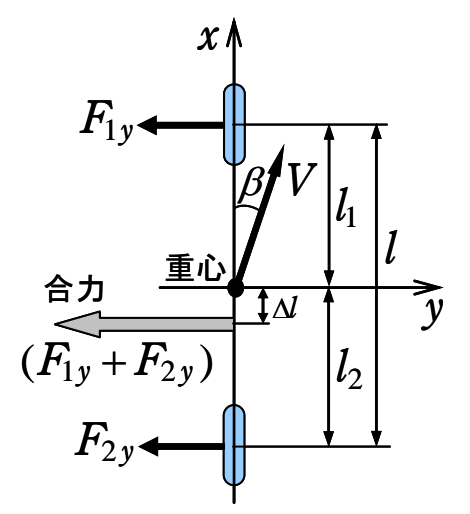

図 1 自動車の 2輪車モデル $1$ )

図 1 において,  $V$ は自動車の速度で $\beta$ は横滑り角,  $F_{1y}$ および $F_{2y}$ は前 輪(2つ)および後輪(2つ)に働くサイドフォース, Δlは合力( $F_{1v}$  + $F_{2v}$ )の 作用点と重心との距離で重心よりも後方を正, lおよびl2は重心から前 輪および後輪軸までの距離, l=l1 +l2はホイールベースである. このとき, *z*軸まわり(図 6.1-1 で時計まわりを正)のモーメント *N* は次のように表 される.

$$
N = -F_{1y} l_1 + F_{2y} l_2 = (F_{1y} + F_{2y}) \cdot \Delta l \tag{1}
$$

このモーメント *N* が正の場合には自動車の横滑り角は減少する傾向で 静的方向安定である.また *N* が負の場合には横滑り角は増加する傾向で 静的方向不安定である.(1)式から *N* の正負は *l* の正負と同じ傾向であ る.すなわち,横滑り運動による合力が重心よりも後方にある場合には 静的方向安定となる.(1)式の *N* が 0 となる位置(合力の着力点)をニュ ートラルステアポイント(NSP; Neutral Steer Point)という.

(1)式から *l*の値は次式である.

1

$$
\Delta l = \frac{-F_{1y} l_1 + F_{2y} l_2}{F_{1y} + F_{2y}}
$$
\n(2)

また,この *l* をホイールベース *l* で割った次式はスタティックマージン (Static Margin; S.M.)と呼ばれる.

2

S.M. = 
$$
\frac{\Delta l}{l}
$$
 =  $\frac{-F_{1y}l_1 + F_{2y}l_2}{(F_{1y} + F_{2y}) \cdot l}$  (S. M. > 0 なら<#的方向安定) (3)

 次に,タイヤの摩擦力についても次のような性質がある.回転してい る車輪のタイヤが横滑りしている場合の摩擦力は、図2に示すように, 車輪1のタイヤが横滑り角βで回転しているときは摩擦力  $F_1$ が発生する. 摩擦力は *x* 軸方向の抗力 *F*<sup>1</sup>*<sup>x</sup>* と *y*軸方向のサイドフォース *F*<sup>1</sup>*<sup>y</sup>* に分解して 表される.また,速度方向のコーナリング抵抗 D'z それに直角な方向の コーナリングフォース *F*1に分解して表される.タイヤの特性はコーナリ ング抵抗とコーナリングフォースで表されることが多い.

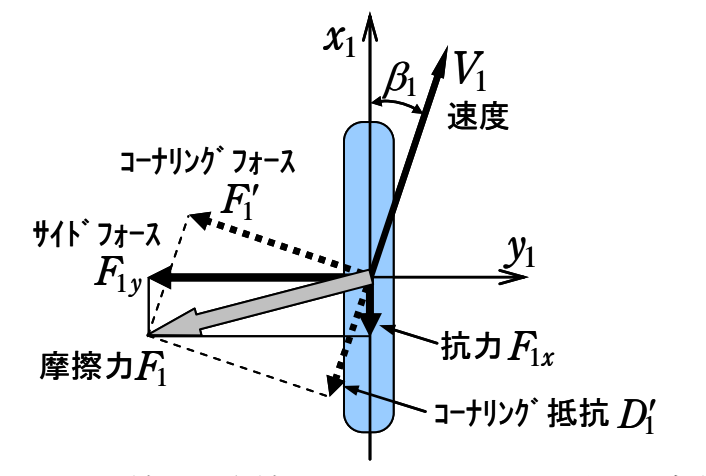

図 2 車輪 1(前輪 2 つ)のタイヤに働く摩擦力 $1$ )

図 2 から次の関係がある.

$$
\begin{cases}\nF_{1x} = D'_1 \cos \beta_1 - F'_1 \sin \beta_1 & \int D'_1 = F_{1x} \cos \beta_1 + F_{1y} \sin \beta_1 \\
F_{1y} = F'_1 \cos \beta_1 + D'_1 \sin \beta_1 & \left(F'_1 = F_{1y} \cos \beta_1 - F_{1x} \sin \beta_1\right)\n\end{cases} (4)
$$

コーナリングフォース *F*<sub>1</sub> は横滑り角 β<sub>1</sub>が 5°程度まではほぼ β<sub>1</sub>に比例 して増加するので、次のようになる.

$$
\begin{cases}\nF_{1y} \approx F_1' = K_1 \beta \\
F_{2y} \approx F_2' = K_2 \beta\n\end{cases}
$$
\n(5)

ここで, *K*1および *K*<sup>2</sup> をコーナリングパワーという. 次に、ハンドルを操作した場合の自動車の運動を考える. 図 3 に示す ように,運動は車両に固定した *x* , *y*座標系によって表すのが便利である. 前輪タイヤの実舵角をδ, 重心の横滑り角をβ, 重心のヨー角速度をr, 前輪および後輪タイヤの横滑り角を $β$ <sub>+</sub>および $β$ <sub>2</sub>,重心,前輪および後輪 の速度を *V* ,*V*1および *V*<sup>2</sup> とする.*F*1および *F*<sup>2</sup> は前輪および後輪のコーナ リングフォース, *T*1および *T*2は推進力である.

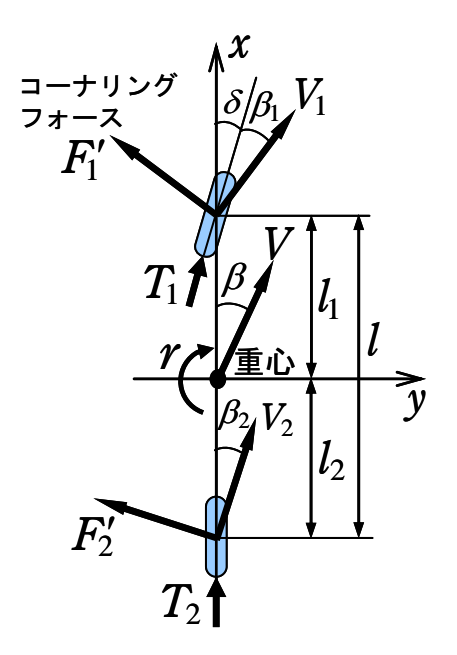

図 3 ハンドル操作時の 2輪車運動モデル $1$ )

 このとき,車両に固定した回転座標系 *x* , *y*において, *y*方向の運動方 程式と z軸まわりの運動方程式は次のように表される<sup>1)</sup>.

$$
\begin{cases}\n\dot{\beta} = -\frac{K_1 + K_2}{mV} \beta - \left(1 + \frac{K_1 l_1 - K_2 l_2}{mV^2}\right) r + \frac{K_1}{mV} \delta \\
\dot{r} = -\frac{K_1 l_1 - K_2 l_2}{I_z} \beta - \frac{K_1 l_1^2 + K_2 l_2^2}{I_z V} r + \frac{K_1 l_1}{I_z} \delta\n\end{cases} (6)
$$

この式を行列で表すと次のようになる.

$$
\begin{bmatrix} \dot{\beta} \\ \dot{r} \end{bmatrix} = \begin{bmatrix} -\frac{K_1 + K_2}{mV} & -1 - \frac{K_1 l_1 - K_2 l_2}{mV^2} \\ -\frac{K_1 l_1 - K_2 l_2}{I_z} & -\frac{K_1 l_1^2 + K_2 l_2^2}{I_z V} \end{bmatrix} \begin{bmatrix} \beta \\ r \end{bmatrix} + \begin{bmatrix} \frac{K_1}{mV} \\ \frac{K_1 l_1}{I_z} \end{bmatrix} \delta \tag{7}
$$

(ハンドル操作時の運動方程式) (β, r, δは deg 系)

 (7)式において,速度 *V* 一定,実舵角 一定状態では,自動車は旋回半 径 R-定の定常旋回運動をする. このとき(7)式で  $\dot{\beta}$ = r = 0 とおいた式か ら,定常旋回時のヨー角速度 *r* が次のように得られる.

$$
\frac{r}{\delta} = \frac{K_1 K_2 (l_1 + l_2) V}{K_1 K_2 (l_1 + l_2)^2 - m (K_1 l_1 - K_2 l_2) V^2}
$$
\n(8)

ここで,  $l = l_1 + l_2$  (ホイールベース)とおき,  $V(m/s) = R(m) \cdot r(\text{deg/s})/57.3$ の の関係を用いて (8)式を変形すると次式が得られる.

$$
R = \frac{V}{r} \times 57.3 = \left(1 + \frac{m(-K_1 l_1 + K_2 l_2)}{K_1 K_2 l^2} \cdot V^2\right) \frac{l}{\delta} \times 57.3\tag{9}
$$

この式を(3)式のスタティックマージン S.M.を用いて表すと次のように なる.

$$
\frac{R}{R_0} = 1 + \frac{m}{l} \cdot \left(\frac{1}{K_1} + \frac{1}{K_2}\right) \cdot (S.M.) \cdot V^2
$$
\n(10)

ここで, R<sub>0</sub>=57.3l/δは速度 V=0 の場合の Rの値である. また, 右辺第 2 項 の <sup>2</sup> *V* の係数(次式)は スタビリティファクター (Stabilty Factor; S.F.)と呼ばれる.

$$
S.F. = \frac{m}{l} \cdot \left(\frac{1}{K_1} + \frac{1}{K_2}\right) \cdot (S.M.) \quad , \quad S.M. = \frac{-K_1 l_1 + K_2 l_2}{(K_1 + K_2) \cdot l} \tag{11}
$$

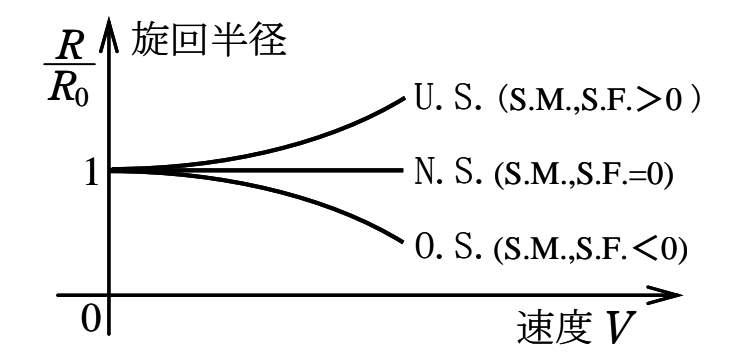

図 4 定常旋回特性

 図 4 に示すように,一定速度,一定実舵角で定常旋回している状態か ら、速度を増やした際に旋回半径が大きくなるときアンダーステア (Under Steer; U.S.), 旋回半径が変わらないときニュートラルステア (Neutral Steer; N.S.), 旋回半径が小さくなるときオーバーステア (Over Steer; 0.S.)という. 0.S.はハンドルを切りすぎた状態である.

【問題】(7)式の運動方程式を用いて,ハンドルを操作した時の自動車 の運動特性を求めよ. ただし、自動車の諸元データは以下とする<sup>4)</sup>.

 $m=1100$  (kg),  $I_z=1600$  (kg·m<sup>2</sup>),  $K_1=32000$  (N/rad),  $K_2$ =45000(N/rad),  $l_1$ =1.15(m),  $l_2$ =1.35(m)  $V = 100$ km/h

# 【解】

KMAP で解析する.

 KMAP(バージョン 114 以降)を起動して, ①「KMAP\*\*\*解析内容選択画面」⇒"4"キーイン ②「データファイル利用方法」⇒"3"をキーイン 3「例題ファイルデータの取得」⇒例として、"3"をキーイン ④「3:機械システム制御の実際の例題」⇒"42"キーイン 例題のインプットデータ ⇒ EIGE.PRB6.2-1.DAT ⑤「新しいファイル名入力してください」と表示されるので,以下, 次のようにキーイン

#### 0 0 1 5

これで解析計算が実行されて,安定解析結果が次のように表示される.

\*\*\*\*\* POLES AND ZEROS \*\*\*\*\* POLES( 2), EIVMAX= 0.4646D+01 N REAL IMAG 1 -0.26566154D+01 -0.38115386D+01 [ 0.5718E+00, 0.4646E+01] 2 -0.26566154D+01 0.38115386D+01 周期 P(sec)= 0.1648E+01 ZEROS( 1),  $II/JJ = 5/1$ , G= 0.2300D+02 N REAL IMAG 1 -0.31990218D+01 0.00000000D+00

この画面を消すと,「解析結果の表示」の画面になるが,画面を上にスク ロールすると,次の AP,B2 行列およびスタティックマージンが次のよう に表示されている.

....AP....... NI= 2 NJ= 2  $-0.2518D+01 -0.9718D+00$  $0.1497D+02 -0.2795D+01$ ....B2....... NI= 2 NJ= 1 0.1046D+01 0.2300D+02 {P}H34; 0.12442E+00 (スタティックマージン)

次の「解析結果の表示」に戻す.

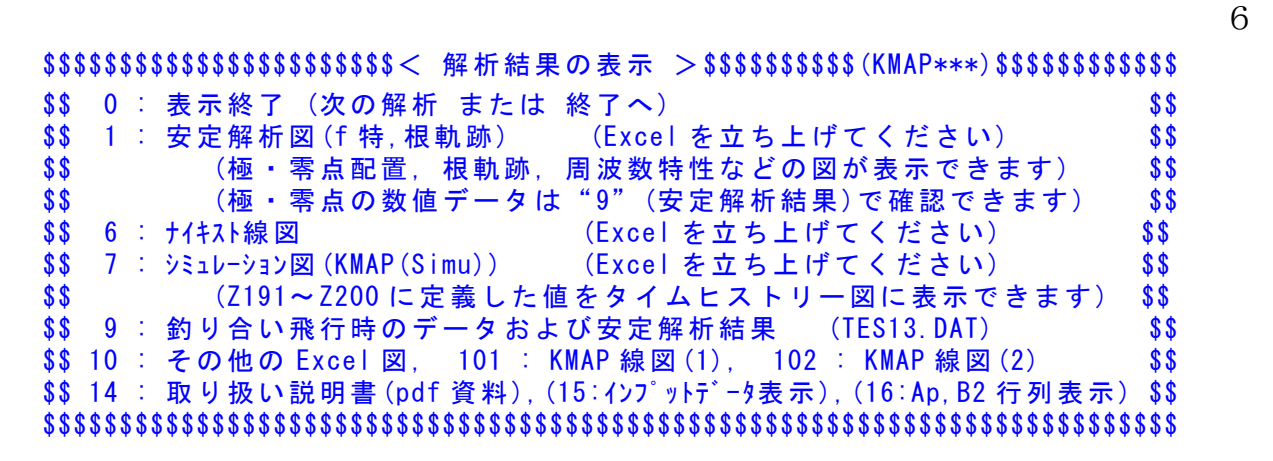

ここで,「1」および「7」とキーイン/Enter すると, 極・零点, ボード 線図およびδ操作応答が次のように Excel で表示することができる.

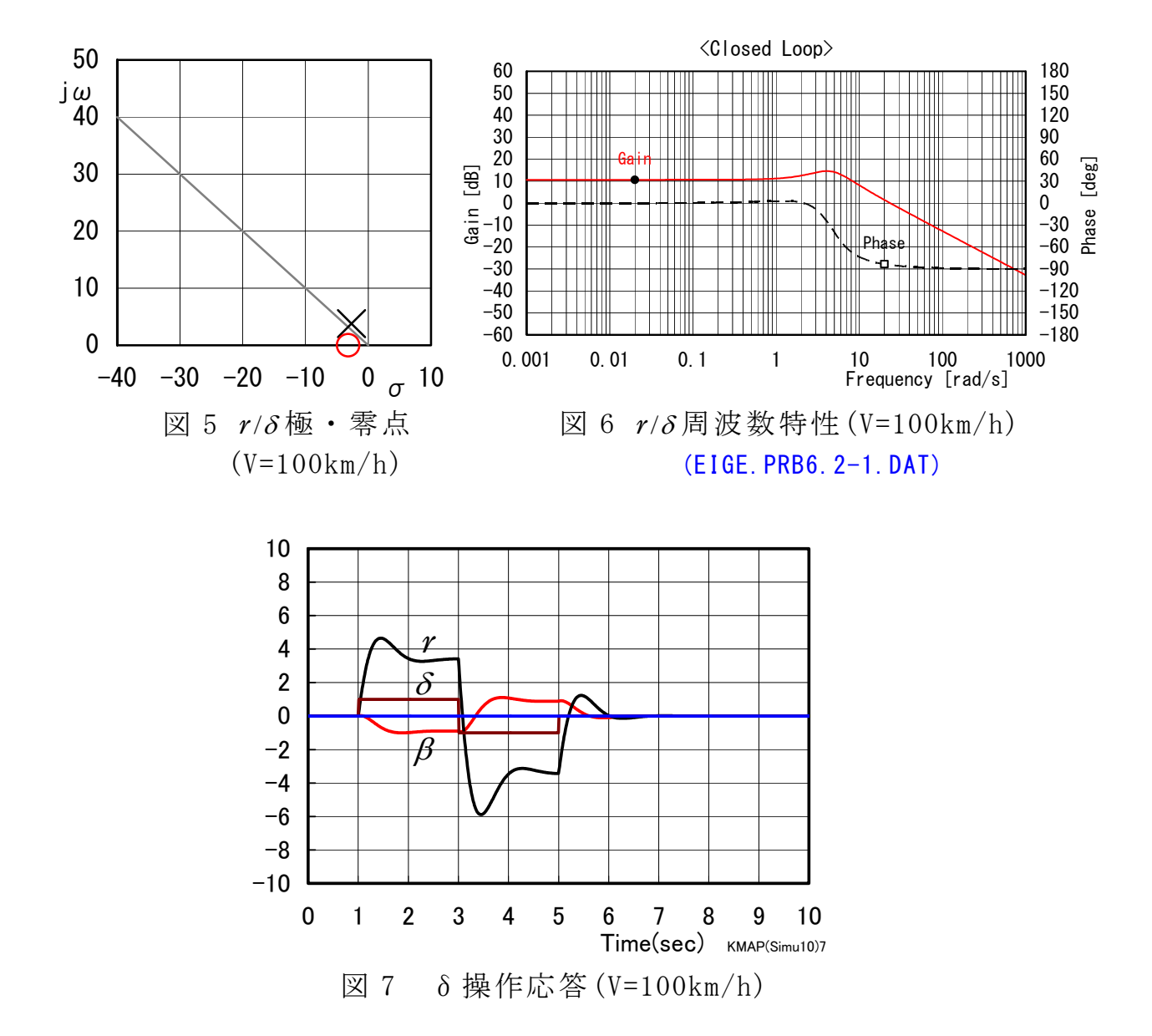

図 5 は  $r/\delta$ の極·零点, 図 6 は  $r/\delta$ の周波数特性である. この運動は, 減衰比のよい安定な2次遅れの特性であることがわかる. 図7は、1~3 秒にδ=1°,3~5 秒にδ=-1°に操舵した場合のヨー角速度 *r* および横滑

り角 のシミュレーション結果であるが安定した特性であることが確認 できる.

 「解析結果の表示」で 15 とキーインすると,このケースのインプット データが表示される.

(同様な問題では,例題ファイルをコピー利用して,数値を変更して解析 を行っていくとミスを防ぐことができる)

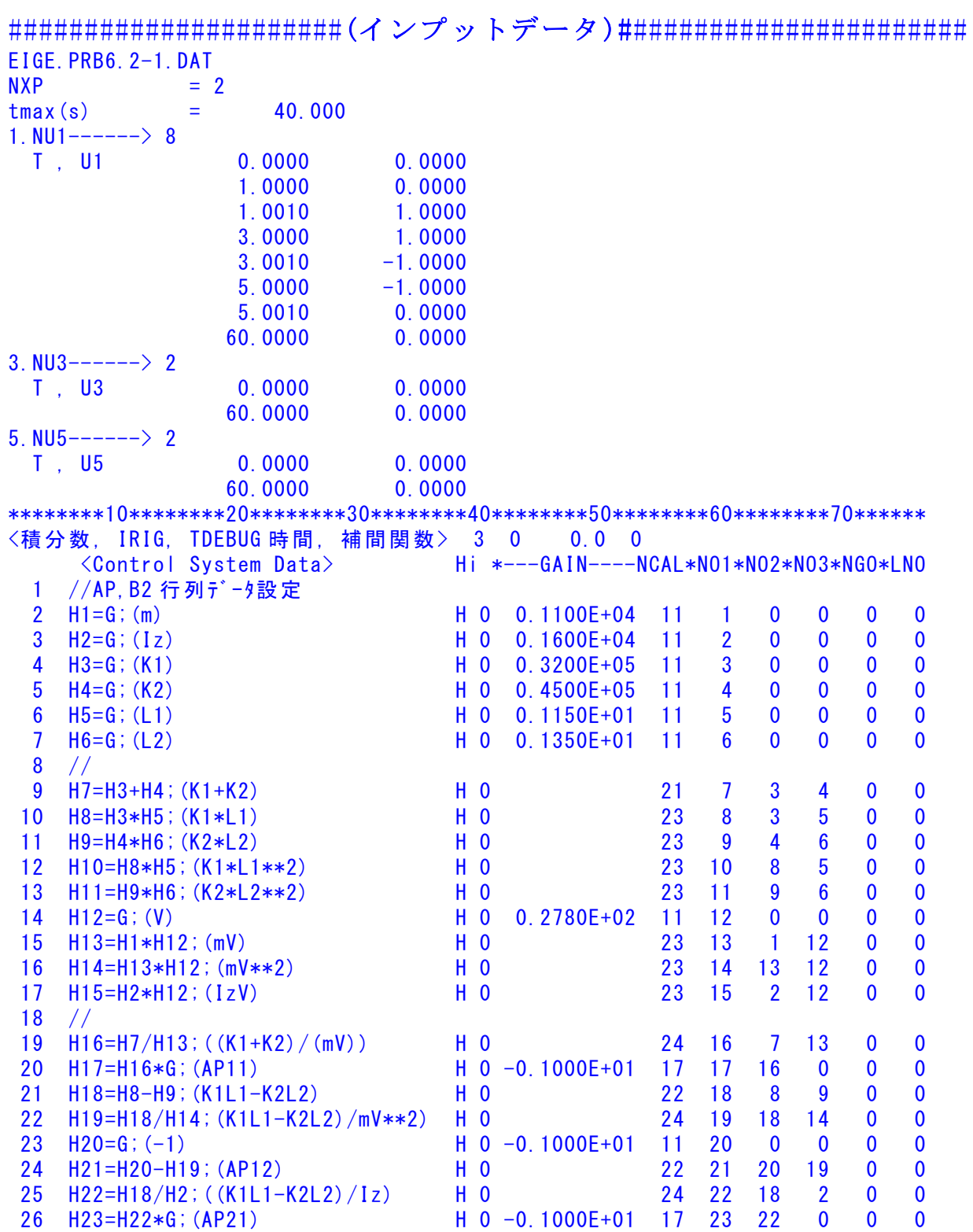

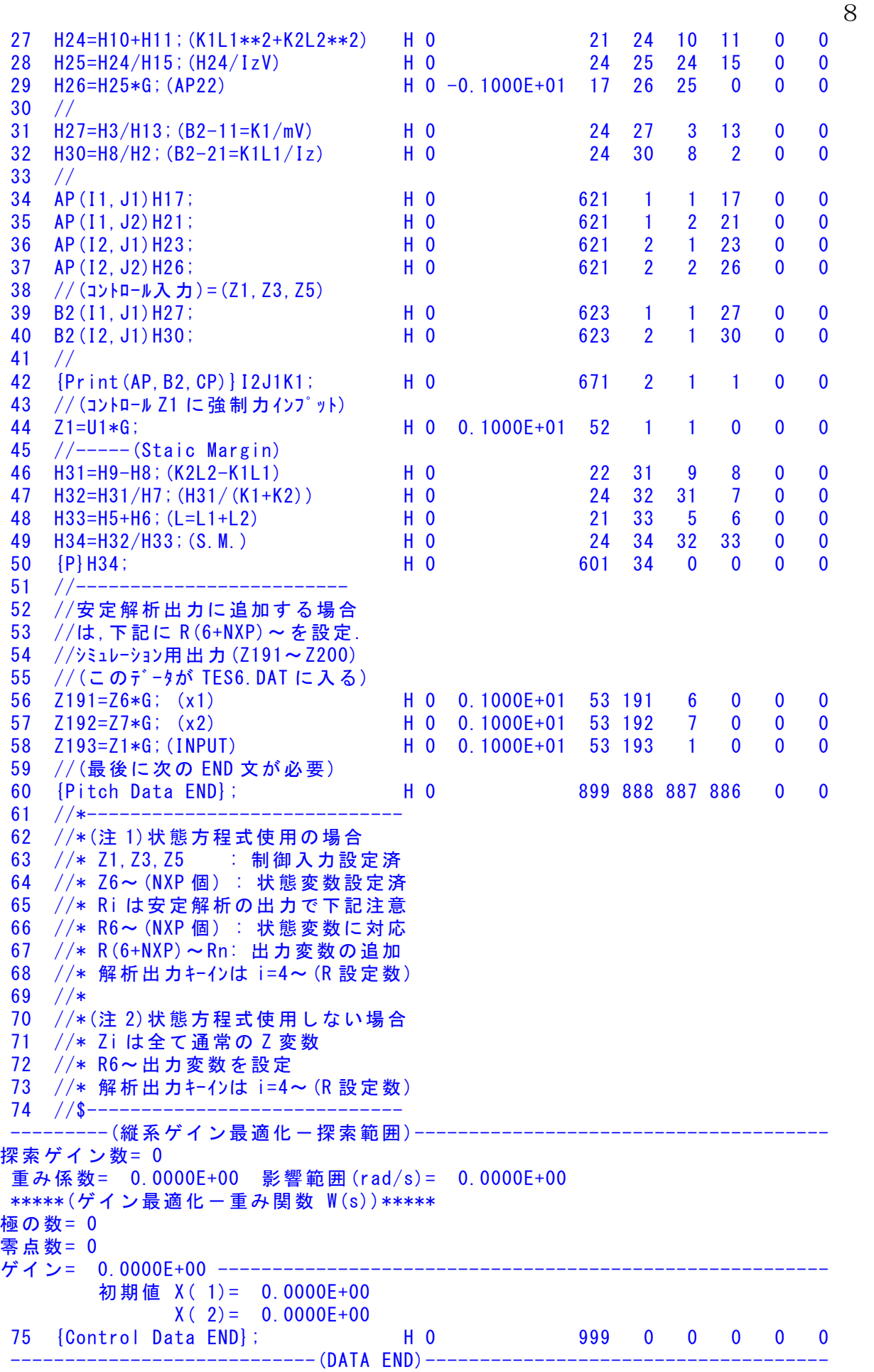

このインプットデータの制御則部は,「解析結果の表示」画面で「 101」 および「102」とキーインすると,次の KMAP 線図で確認できる.

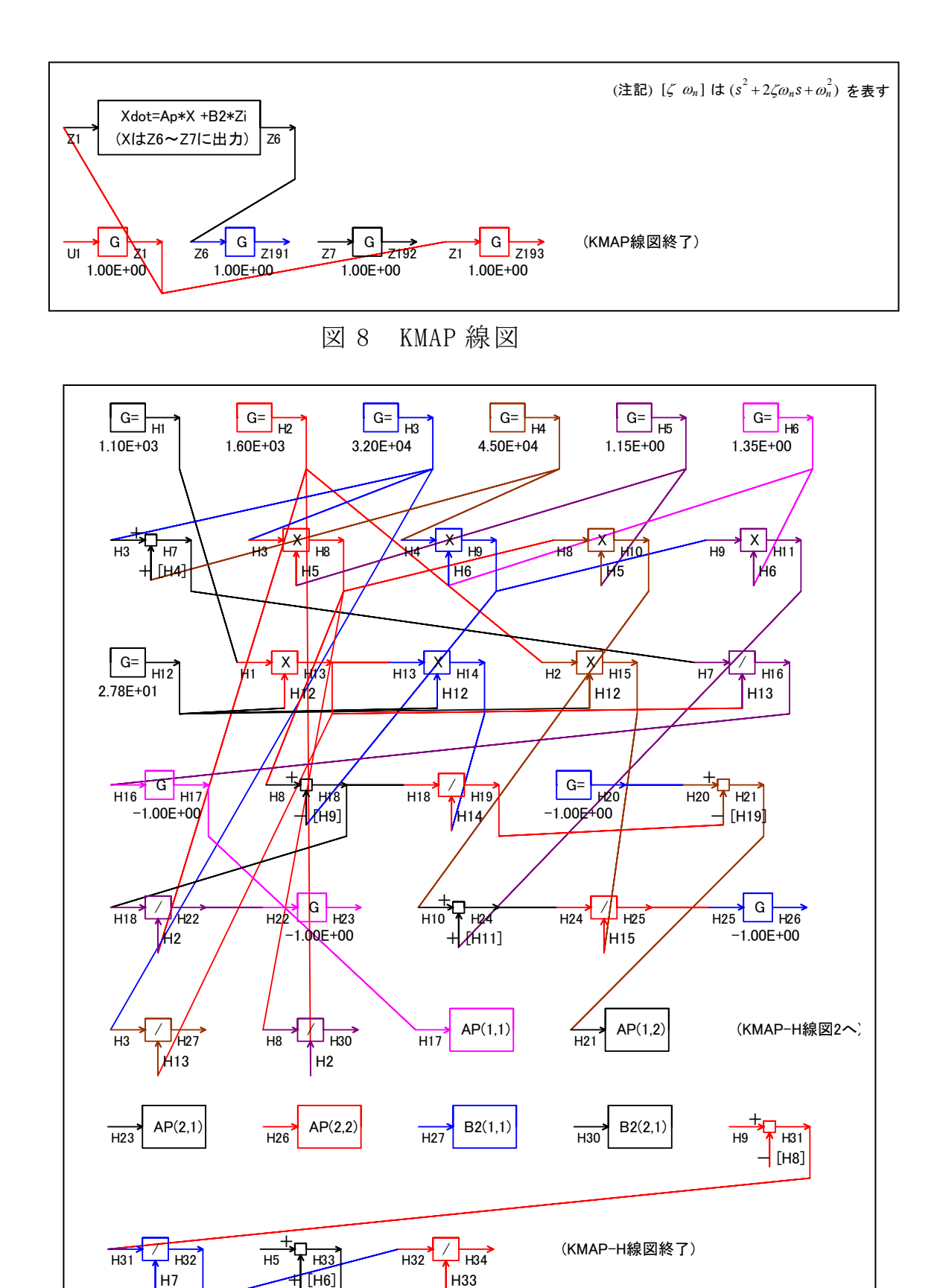

図 9 KMAP-H 線図

 図 8 の KMAP 線図は,インプットデータの制御則部をそのデータ順に図 にしたもので,信号の流れにミスがないか確認するのに便利である.

 また,図 9 の KMAP-H 線図は,計算に用いられる中間変数 H についての 信号の流れを図にしたものである.

次に,自動車運動の走行軌跡は図8のように計算することができる<sup>1)</sup>.

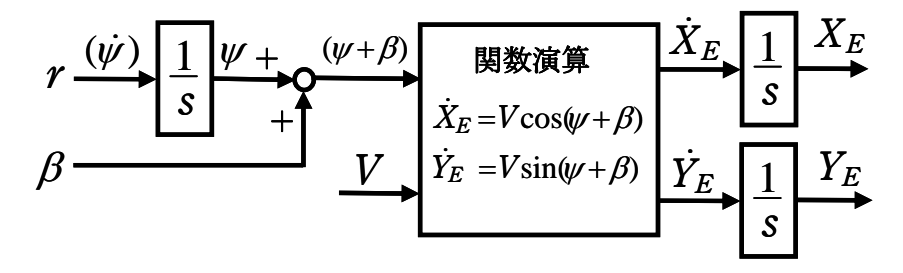

図 8 自動車の走行軌跡の計算ブロック図

KMAP で走行軌跡を計算してみよう.

KMAP(バージョン 114 以降)を起動して,

- ①「KMAP\*\*\*解析内容選択画面」⇒"4"キーイン
- ②「データファイル利用方法」⇒"3"をキーイン
- ③「例題ファイルデータの取得」⇒例として,"3"をキーイン
- ④「3:機械システム制御の実際の例題」⇒"44"キーイン

例題のインプットデータ ⇒ EIGE.PRB6.2-1B.DAT

 ⑤「新しいファイル名入力してください」と表示されるので,以下, 次のようにキーイン

0 0 1 5

これで解析計算が実行されるので,「解析結果の表示」の画面で,「10」 とキーイン/Enter すると,走行軌跡が次のように Excel で表示すること ができる.

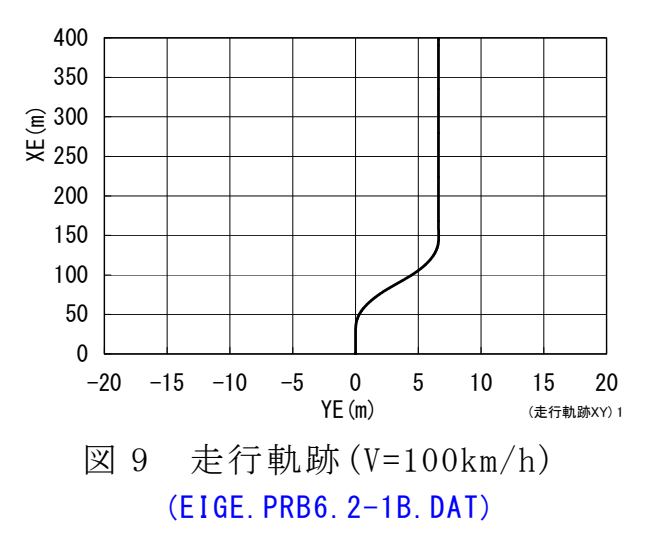

10

図9から、自動車は安定に走行していることが確認できる. なお, ス タティックマージン(S.M.)は 0.1244 で正であるので US である.

## (参考図書)

- 1) 片柳亮二:機械システム制御の実際-航空機,ロボット,工作機械, 自動車,船および水中ビークル,産業図書,2013.
- 2) 片柳亮二:初学者のためのKMAP入門,産業図書,2012.
- 3) 片柳亮二:航空機の飛行力学と制御,森北出版,2007.
- 4) 景山克三,景山一郎:自動車力学,理工図書,1984.
- 5) カヤバ工業(株):自動車の操舵系と操安性,山海堂,1996.
- 6) 安部正人:自動車の運動と制御,東京電機大学出版局,2008.
- 7) <http://r-katayanagi.air-nifty.com/>

以上